## **Erfahrungsbericht Teil2 MpC3.8 mit BStW3.2** (Stand Nov. 2011)

Nach gut 3 Jahren Anlagenbetrieb mit MpC-Classic und dem BStW hier nun der 2. Teil meine Erfahrungsberichtes.

Der Anlagenbau begann vor rund 8 Jahren, nach intensiver Vorplanung, mit der MpC Version 3.5 auf einem 386/33MHz (4MB DOS6.2). Die Prüfungen vor dem Fahrbetrieb (Programmteil PP) und die Eingabe der Anlagendaten (Programmteil AD) erfolgte noch mit dieser Version. Kurz vor dem ersten Probebetrieb, erschien dann die Version MpC3.6. Die neue Möglichkeit, mehrere Doppeltrennstellen gleichzeitig zu überfahren, war dabei, bei meinem Steckenlayout, sehr von Vorteil. In den folgenden Jahren wurden dann mehrere Anlagenerweiterungen, wie die beiden Minischattenbahnhöfe in den Wendeschleifen, Signale in Fahrrichtung vorwärts, Gleisanschluß für den virtuellen Paternoster und das mechanische Gleisbildstellwerk (GBS) realisiert. Kurz nach dessen Fertigstellung, kam der Umstieg auf die Version MpC3.7, mit dem elektronischen Bildschirmstellwerk BStW3.1.

Damit begann die Suche nach einem leistungsfähigen Rechner, mit ISA - Stecklplatz, für den Betrieb der MpC, des Managers und des BStWs zusammen auf einem Rechner. Der Einstieg erfolgte auf einem vorhandenen PII/333MHz (384MB, WIN XP). Nach den Anfangsproblemen unter WIN95 lief es mit WIN XP Home, aber der Rechner war von Anfang am Limit. Schon Bildwechsel oder öffnende Fahrregler-Fenster konnten den Fahrbetrieb beeinflussen. Als nächstes fand sich ein PIII/450MHz (768MB, WIN XP Pro SP2). Mit diesem Rechner wurde auch der Umstieg auf die Version MpC3.8 mit BStW3.2 problemlos vollzogen. Vor kurzem gelangte ich durch einen Zufall, an einen ausgedienten Industrie - PC mit 12 PCI und 2 ISA-Steckplätzen. Es ist ein P4/3.0GHz (1GB, WIN XP Pro SP2). Bei 35-65% CPU Leistung werden jetzt zwischen 400 – 3.000 MpC – Umläufe abgearbeitet! Die Angaben gelten für 15 Züge auf der Anlage, wovon bis zu 4-6 gleichzeitig in Betrieb sein können. Der Rechner verfügt neben der Onboad-VGA, über eine 4-fach Graphikkarte. Der Manager und die MpC werden auf zwei 19" 4:3 TFTs und das BSTW auf einem 22" 16:9 TFT dargestellt. Das lästige Bildwechseln ist endlich vorbei! Nur hinter der Maus sucht man oft hinterher.

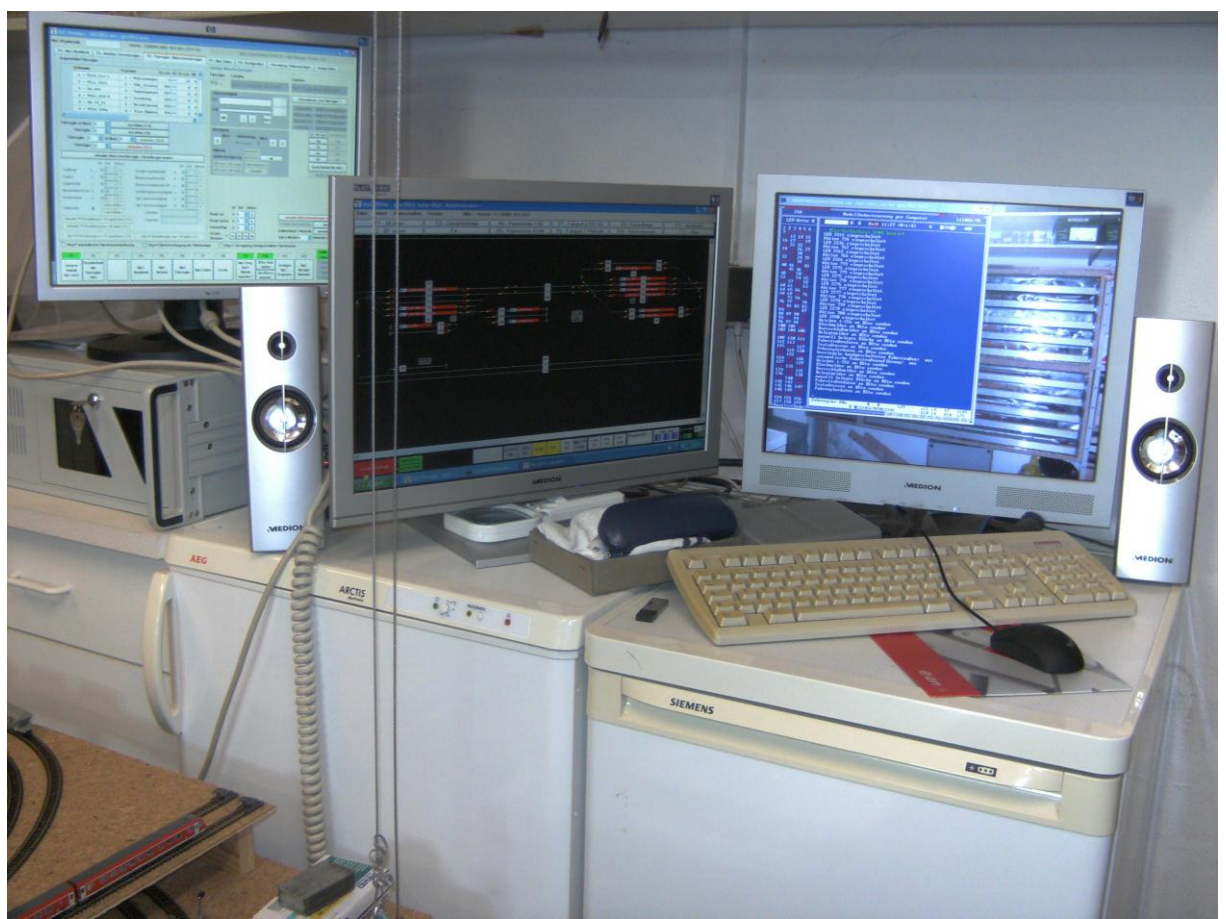

Abb. 1 MpC3.8/BStW3.2 Arbeitsplatz

Da der Sommer 2011 bis jetzt genügend Regentage bot, die das Frönen des Eisenbahnhobbys auch zur Gartenzeit ermöglichten, liegen jetzt die ersten Ergebnisse vom Umstieg auf die neue Version vor. Die Übernahme der vorhandenen Anlagendaten der MpC und des BStW gelang problemlos, wie auch nicht anders von G+R (+H) zu erwarten!

Da das Anwenderhandbuch für den BStW-Teil leider noch fehlt, wurde die Info von der Homepage kopiert und ausgedruckt und los ging es mit dem ausprobieren und experimentieren.

Die Ergebnisse versuche ich am Besten, an Hand der Bildschirmausdrucke aus dem BStW, zu erklären.

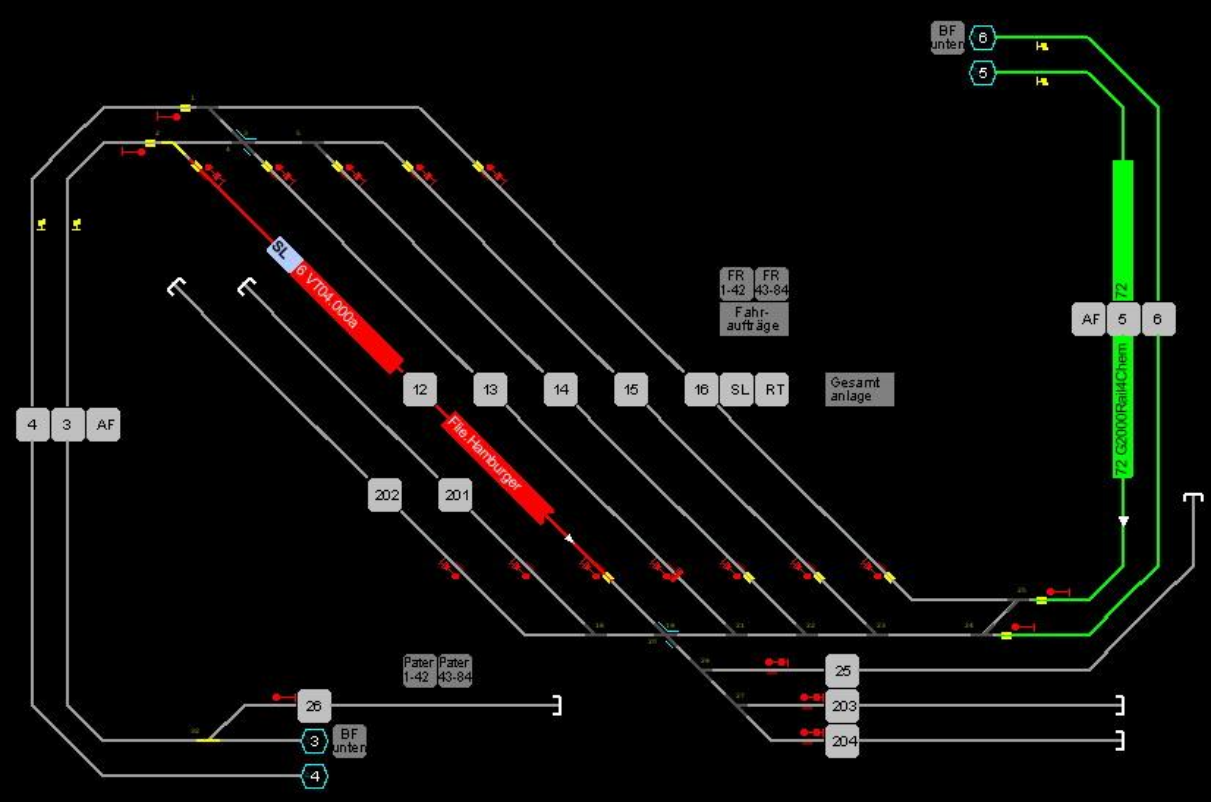

Abb. 1 (F1) BF oben

Das Bild des oberen Bahnhofbereiches ist über die Funktionstaste "F1" aufrufbar. Es stellt die Bahnhofsgleise (=Blocknummer) 12 bis 16, die Abstellgleise (HBl bzw. Bl) 201 bis 204 und 25 dar. Über die Bedienung "von" Blocktaster / "nach" Blocktaster können Fahrstraßen angefordert und geschaltet werden. Die Ausleuchtung der Fahrstraße im GBS erfolgt für jede Fahrtrichtung separat. Die Fahrstraße 1 (vorwärts) ist dabei identisch mit der Fahrstraße 101 (rückwärts), bis auf die Fahrstraßen LED´s im SE-Formular; die Nummern der Blocktaster sind vertauscht und das Lesen der Fahrstraße erfolgt "nur" in jeweils "V"- oder "R"- Richtung.

Separate Taster im Gleisbildstellwerk, die zur Bedienung von Automatik-Funktionen wie Ausfahr-Stop, Ausfahr-Automatik oder Ausweich-Automatik dienten, konnten mit der neuen Version wieder entfallen. Die Bedienung der Funktionen wird mit einem Klick der rechten Maustaste auf das entsprechende Ausfahrsignalsymbol fahrrichtungsabhängig als Pop up - Bild angeboten und nach Betätigung ausgelöst. Voraussetzung hierfür sind natürlich die entsprechenden Einträge im BE - Formular, wie Tasternummer, Ausweichblocknummer usw. Es müssen hierfür nicht unbedingt wirklich Taster oder Schalter im GBS vorhanden sein, es können auch die Softwareschalter 513 bis 999 verwendet werden.

Die Schattenbahnhofsfunktionen Staffellauf (SL) und Richtungstreu (RT) werden nach wie vor über eigene Taster mit Kontroll - LED bedient und angezeigt. Dem entsprechenden Taster ist im XS - Formular der Funktions-Typ "1" = Flip-Flip und eine Kontroll - LED zugewiesen. Taster 1x gedrückt => Funktion und LED "ein", Taster noch einmal gedrückt Funktion und LED wieder "aus".

Mit der neuen BStW - Version läßt sich die Darstellung der Fahrreglersymbole noch komfortabler einstellen, so daß ein Blocktaster z.B. mittig im Bahnhofsgleis und die Fahrreglerinformationen links und rechts davon plaziert werden kann. Im linken Teil werden neben den Status-Anzeigen der Lokund/oder Zugname, rechts davon Zugname und/oder Fahrauftrag- und/oder Routen-Nummer angezeigt. Fast jede Kombination und Größe ist für jeden Block individuell einstellbar!

Durch den Einsatz von Lupen-Sprungtastern in den Lupenbildern, ist die ständige Anzeige der Funktionstastenbelegung im oberen Bildbereich zu gut wie überflüssig geworden. Nach einiger Eingewöhnungszeit werde ich die Anzeige wohl dauerhaft für einige oder auch alle Bilder abschalten, so daß mehr Platz für die Anlagendarstellung auf dem Monitor bleibt.

Einmal eingerichtet und definiert, können die Lupentasten einfach mit "Strg - C" und "Strg - V" in einem Bild kopiert und im anderen eingefügt werden.

Bei konsequenter Anwendung der neuen "rechte Maustaste" – Funktionen, lassen sich die Bilder von vielen, nicht mehr benötigten, separaten Bedienelementen und Anzeigen befreien, so daß sich wieder Platz in den Anlagenbilder zur Darstellung von z.B. zusätzlichen Fahrreglerinformationen ergibt.

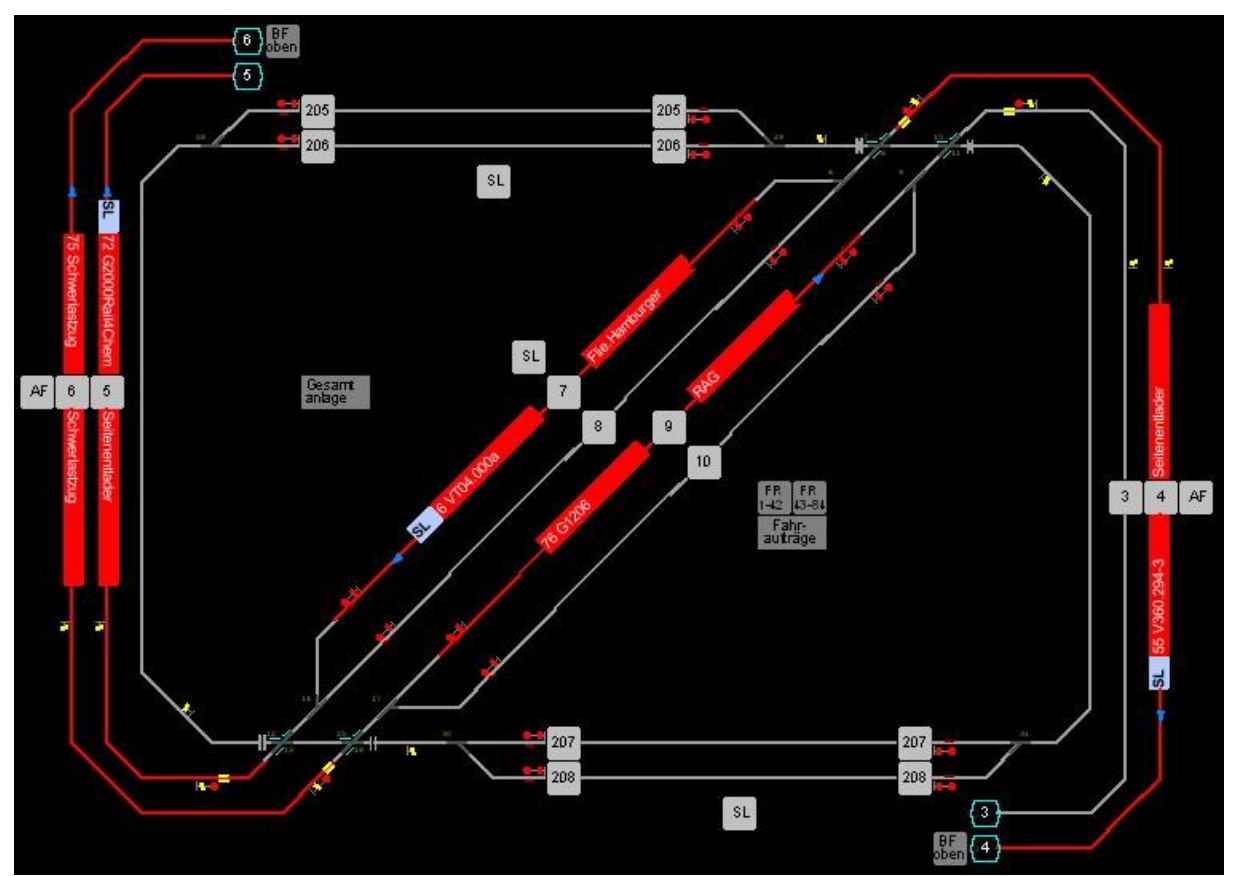

Abb. 2 (F2) BF unten

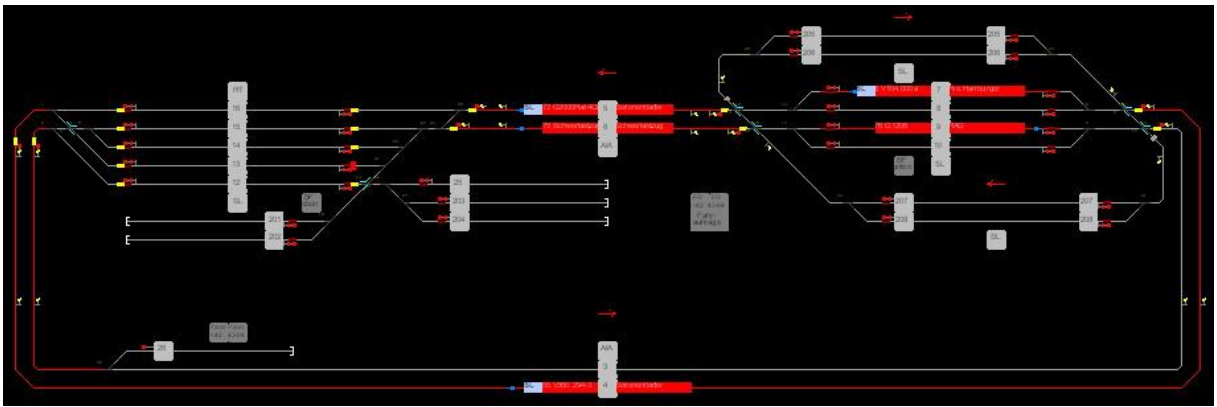

Abb. 3 (F3) Gesamtanlage

In den beiden anderen Anlagenbildern, wird neben dem unteren Bahnhofsbereich, auch die Gesamtanlage dargestellt. Die Ansicht des oberen und unteren Bahnhofsbereiches ist dabei topologisch zur Anlage aufgebaut. Die Verbindung zwischen dem oberen und unteren Anlagenteil erfolgt über die Abbruchstellendarstellung und ist in beiden Bildern, zur lückenlosen Zugverfolgung, doppelt dargestellt. Ein Bildwechsel zwischen "oben" und "unten" ist blitzschnell über Sprungtaster an den Abbruchstellen möglich.

Das Bild der Gesamtanlage gibt eine entflochtene Darstellung des Gleisplanes wieder. Die Pfeile geben hierbei die gleisbezogene Vorwärtsrichtung an.

In den drei Anlagenbildern sind neben den Sprungtasten zwischen den Anlagenteilen auch welche für die Anwahl des 2. Fahrpultes, den Fahraufträgen und dem Paternosterbereichen untergebracht.

Mit der Zeit hat sich eine stattliche Zahl von Zügen angesammelt, deshalb reichte der Platz für die Anwahltaster in den Bildern für das 2. Fahrpult und den Paternoster nicht mehr aus. Sie mußten kopiert werden und bieten damit den Platz für die doppelte Anzahl von Zügen. Das jeweils erste Bild enthält die Anwahl für die Fahrregler 1 – 42 (jeder Fahrregler ist fest einer/m Lok/Zug und Paternostergleis (Bl501…) zugeordnet), das zweite für die Fahrregler 43 -84.

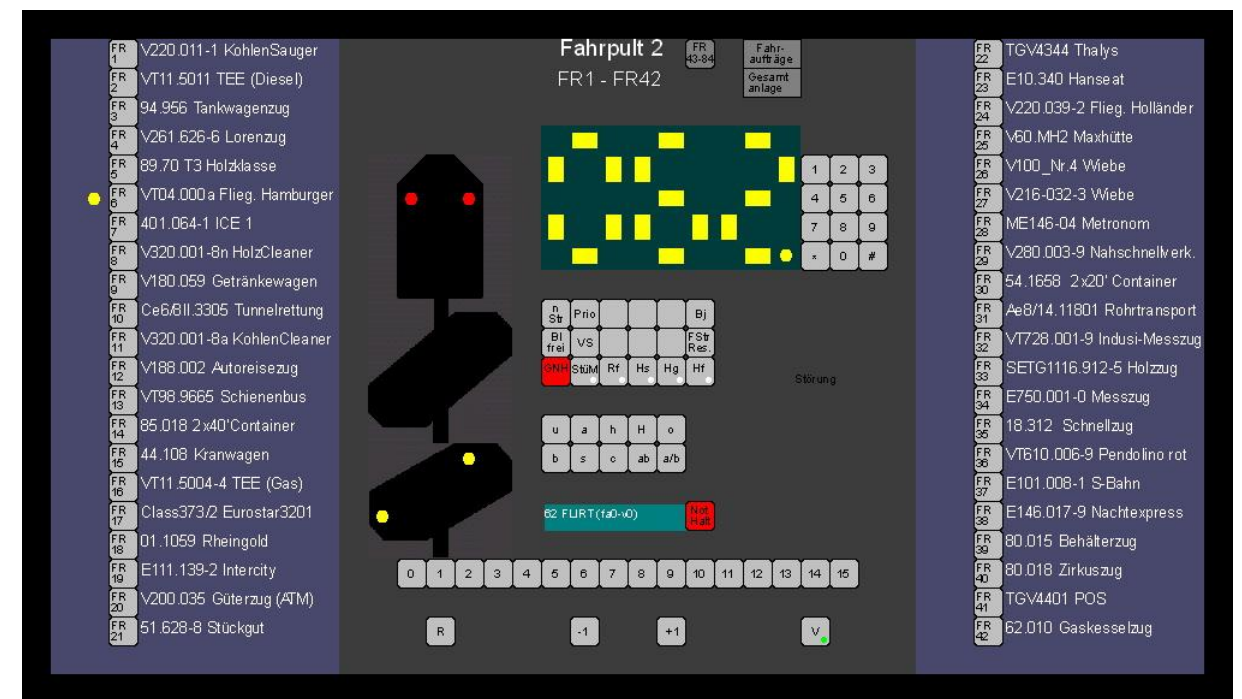

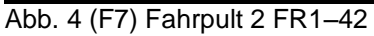

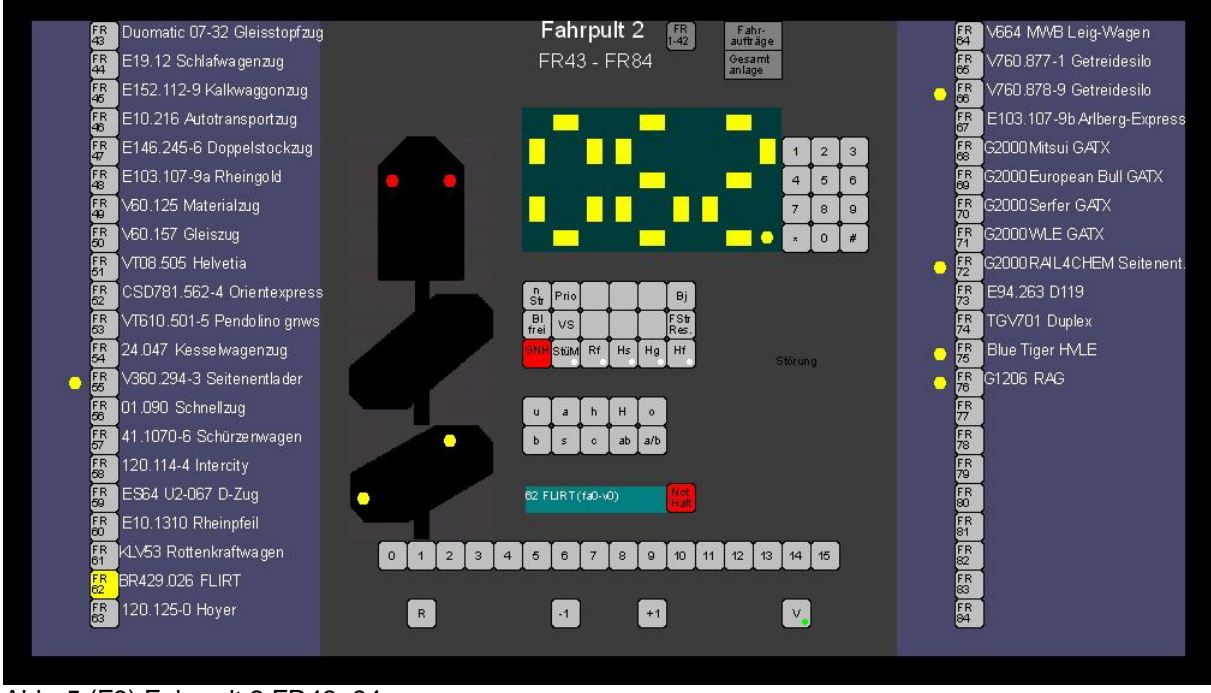

Abb. 5 (F8) Fahrpult 2 FR43–84

Über die Fahrregleranwahltaster FR1-84 läßt sich ein Fahrregler auswählen, der dann über das Fahrpult in der Mitte beobachtet und gesteuert werden kann. Die Signale geben dabei das Signalbild am Streckenrand, aus Sicht des Lokführers wieder (aktueller befahrener Block). Der angewählte Fahrreglertaster ist dabei gelb hinterlegt und die Fahrreglernummer wird in der Mitte, mit Hilfe der 7- Seqmentanzeige, dreistellig angezeigt. Diese Anzeige ist aus einzelnen LED-Symbolen zusammengestellt. Sie sieht nicht gerade Profimäßig aus, ist aber meinem mechanischen GBS nachempfunden. Vielleicht bietet das BStW ja später einmal ein eigenes 7-Segmentsymbol für uns Anwender an, so wie es in der unteren Dialogzeile für die MpC - Zeit verwendet wird.

Die gelben LED´s links neben den Fahrregleranwahltastern leuchten, wenn der entsprechende Zug auf der Anlage unterwegs ist. Diese LED´s werden über je eine eigene Aktion (AE-Formular Aktionen701…) gesteuert, da bei einem Eintrag der LED-Nummer in das RE-Formular alle LED´s dauert leuchten würden. Die Züge (Fahrregler) im Paternoster bleiben ja am Paternosterblock angemeldet und sind damit für die MpC "verfügbar".

Anders als im GBS lassen sich, in der elektronischen Ausführung im BStW's, die Fahrreglerparameter u, o, a, b, c, s, h und H nicht einstellen, da sie nur zusammen mit der + oder – Taste im GBS eine Auswirkung haben. Über das BStW ist dieses gleichzeitige Betätigen durch die Mausbedienung nicht möglich. Dafür sind aber im BStW mehrere neue Fahrreglerinfofenster geschaffen worden, die die Einstellung solcher Parameter, sowie die Zuweisung realisierbarer Fahraufträge, Routen usw. bei jedem angeklickten Fahrregler, ermöglichen.

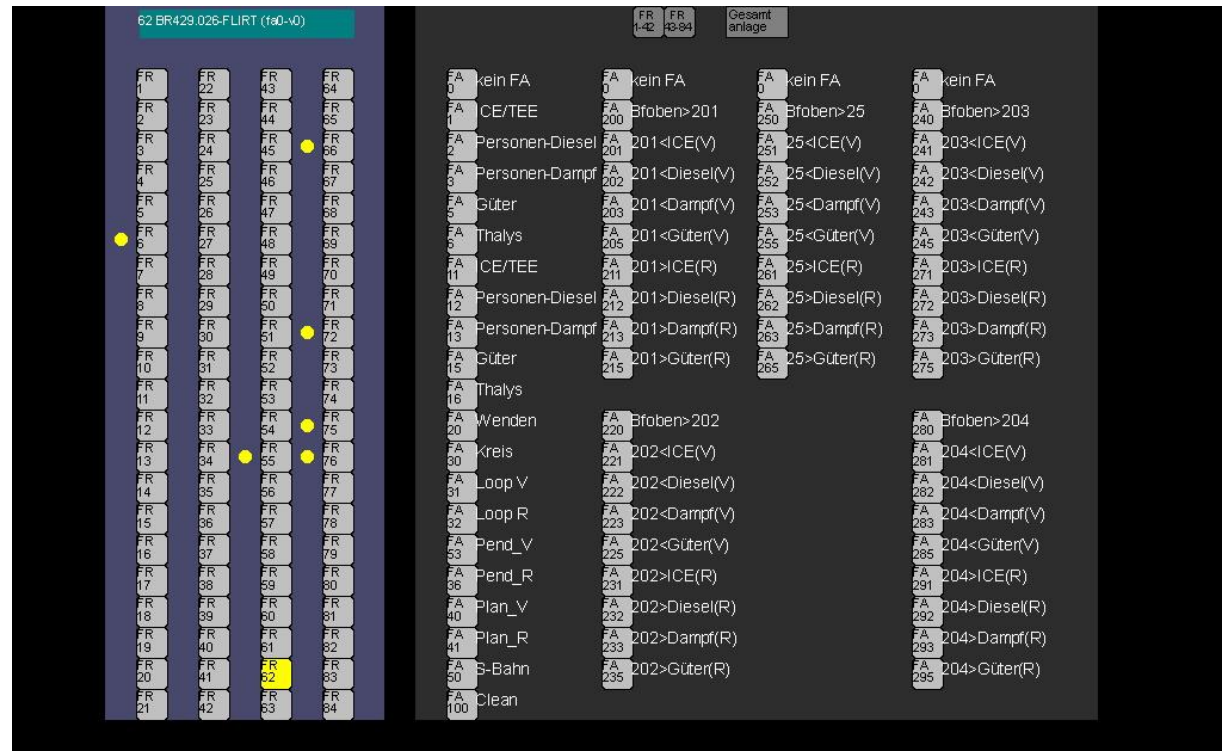

Abb. 6 (F9) Fahraufträge

Da sich neben den Zügen auch immer mehr Fahraufträge für diese angesammelt haben, hatte ich den Überblick fast verloren. Also mußte das System herhalten, um meinem Gedächtnis auf die Sprünge zu helfen. Zwischendurch hatte ich hierfür mal eine Matrix (40 x 40), bei ca. 40 Zügen und 40 Fahraufträgen, realisiert. Mit ihrer Hilfe konnten jedem Zug nur für ihn vorgesehenen Fahraufträge zugewiesen oder gelöscht werden. Die hierfür erforderliche Anzahl von Tastern und vor allem Aktionen hat die Grenzen der MpC fast erreicht. Es waren allein hierfür, fast 500 Aktionen erforderlich. Heute ist dieses alles über die rechte Maustaste zu schaffen! Außerdem lassen sich den Fahraufträgen und Routen z.B. Klartextbeschreibungen zuordnen. Trotzdem hänge ich zur Zeit noch an diesem Bild, vor allem wegen der nicht so oft benötigten Rangier Fahrwege.

Die Fahraufträge "FA1" bis "FA6" gelten für den "normalen" Fahrbetrieb der meisten Züge, im Kreis, in "Vorwärts" – Richtung, dito "FA11" bis "FA16" in "Rückwärts" - Richtung. "FA20" bis "FA50" sind für besondere Züge, die teilweise nach Fahrplan (zeitgesteuert) aus Bereitstellungsgleise losfahren, oder einfach um die Fähigkeiten der MpC (z.B. Pendelverkehr) auszuprobieren und zu verstehen, gedacht. Der Fahrauftrag "FA100", mit seinen Sub - Fahrwegen "FA101" bis "FA124", dient dazu die Schienen der Anlage ständig sauber zu halten. Er ist 3 Reinigungszügen (2 Roco - Cleans, 1 LUX - Staubsauger) zugewiesen, die nach einem bestimmten Schema die Anlage abfahren. Da dieses den Fahrbetrieb der restlichen Züge stark beeinflußt, ist immer nur einer von ihnen im Staffellauf unterwegs. Die beiden anderen warten jeweils in den Schattenbahnhöfen auf das Staffelholz ihres

fahrenden Kollegen. Das jeweils freie Gleis in den Schattenbahnhöfen wird derweilen von anderen Zügen zum wenden fleißig genutzt, sie nehmen deshalb nicht am Staffellauf teil.

|                                    | Paternoster 1-42<br>Pater<br>43-84        | $\rightarrow$ | Bahnhof oben<br>$\leq$                                                         |
|------------------------------------|-------------------------------------------|---------------|--------------------------------------------------------------------------------|
| V220.011-1-Kohlesaugerzug          | 501 SL TGV 4344 Thates                    | 522           | 66 V760.878-9<br>15                                                            |
| VT11.5011-TEE (Diesel)<br>BL.      | 502 SL E10.340 Hanseat                    | 523           | Block 3<br>14                                                                  |
| 94.956-Tankwagenzug<br>ISL.        | $503$ SL<br>V220.039-2-Flie.Holländer     | 524           | Gesamt<br>13<br>anlage                                                         |
| V261-626-6-Lorenzug                | $504$ <sub>SL</sub><br>V60. MH2-Maxh ütte | 525           | HZ 6 Flie.Hamburger (fa32)<br>12                                               |
| 89.70 T3-Holzklassezug<br>ы.       | $505$ SL<br>V100 Nr.4 Wiebe               | 526           | <b>FR</b><br>Fahr-<br>1-42 43-84 aufträge                                      |
|                                    | 506 SL<br>V216.032-3-Wiebe                | 527           |                                                                                |
| 401.064 1-ICE1<br>BL.              | ME146-04-Metronom<br>$507$ SL             | 528           | Automatische Einfahrt in den Paternoster                                       |
| V320.001-8neu-CleanHolzzug         | 508 SL<br>V280.003-5-Nahschnellverk       | 529           | 1.) Einfahrt in den Paternoster mit Taster" <--- " einleiten                   |
| V180.059-Getränkewagen<br>81.      | mg SL 54.1658-2-20 Container              | 530           | 2.) Wenn Block 3 frei, Zug im Bahnhof ob en mit Taster "12" bis "15" auswählen |
| Ce6/8II.3305-Tunnelrettung<br>ISL. | 510 SL Ae8/14.11801- Rohrtr ansport       | 531           | 3.) Paternosterplatz mit Taster "501" bis "5xx" bestimmen                      |
| V320.011-8alt-CleanKohlezug        | VT728.001-9-Indusi-Messzug<br>511 SL      | 532           | (r22-25/FA300, r501-5xx/FA3xx)                                                 |
| 18L<br>V188.002-Autoreisezug       | SET01116.912-5-Hotzzug<br>$512$ SL        | 533           | Automatische Ausfahrt aus dem Patemoster                                       |
| VT98.9665-Schienenbus<br>BL.       | 513 SL<br>E750.001-0-Messzug              | 534           | 1.) Ausfahrt aus dem Paternoster mit Taster" --- >" einleiten                  |
| 85.018-2x40'C ontain er<br>ßL.     | 514 SL 18.312-Schnellzug                  | 535           | 2.) Wenn Block 3 frei, Zug im Paternoster mit Taster "501" bis '5xx" auswählen |
| 44.108-Kranwagenzug<br>ßL.         | 515 SL<br>VTB10.006-9-Pendelino rot       | 536           | 3.) Gleis im Bahnhof ob en mit Taster "12" bis "15" bestimmen                  |
| VT11.5004 4 TEE (Gas)<br>ы.        | E101.008-1-S-Bahn<br>$516$ SL             | 537           | (r601-6x/FA400401, r32-35/FA412-415)                                           |
| Class 373/2- Eurosta (3201<br>ы.   | 517 SL E146.017-9-Nachtexpress            | 538           | ٠                                                                              |
| 01.1059-Rheingold<br>SL.           | $518$ SL<br>80.015-Behälterzug            | 539           | (11)<br>33 cm                                                                  |
| E111.139-2- Intercity              | 519 SL 80.018-Zirkuszug                   | 540           | (23)<br>60 cm                                                                  |
| V200.035-Güterzug<br>81.           | 520 SL TGV 4401-POS                       | 541           | (18)<br>90 cm                                                                  |
| ISL.<br>51.628-8-Stück gutzug      | $521$ SL<br>62.010-Gaskesselzug           | 542           | (23)<br><b>147 cm</b>                                                          |

Abb. 7 (F5) Paternoster 1-42

|      |                              | Paternoster 43-84 | Pater<br>1-42                  | $\rightarrow$ | Bahnhof oben<br>$\leq$                                                          |
|------|------------------------------|-------------------|--------------------------------|---------------|---------------------------------------------------------------------------------|
| SL.  | Duomatic 07-32-Gleisstopfzug |                   | 543 SL V664_MW B-Leig-W agen   | 564           | 66 V760.878-9<br>15                                                             |
| lsL. | E19.12-Schlafwagen           |                   | 544 SL V760.877-1-Getreidesilo | 565           | Block 3<br>14                                                                   |
| SL.  | E152.112-9-Kakwaggons        | 545               |                                | 566           | Gesamt<br>13<br>anlage                                                          |
| ISL. | E10.216-Autotransport        | 546 SL            | E103.107-9b-ArlbergExpress     | 567           | BL 6 Flie. Hamburger (1332)<br>12                                               |
| su   | E146.245-6-Doppelstockzug    | 547 SL            | G2000 Mitsui-GATX              | 568           | FR FR Fahr-<br>1-42 43-84 aufträge                                              |
| SL.  | E103.107-9a-Rheingold        | 548 SL            | G2000 European-GATX            | 569           |                                                                                 |
| SL   | V60.125-Materialzug          |                   | 649 SL 62000_Serfer-GATX       | 570           | Automatische Einfahrt in den Paternoster                                        |
| SL.  | V60.157- Gleiszug            |                   | 660 SL 62000 W/LE-GATX         | 571           | 1.) Einfahrt in den Paternoster mit Taster" <-- " einleiten                     |
| SL   | VT08.505-Helvetia            | 551               |                                | 572           | 2.) Wenn Block 3 frei, Zug im Bahnhof oben mit Taster "12" bis "15" auswählen   |
| 81.  | CSD781.562-4 Orientexpress   | 562 SL            | E94.263-D119Schneltzug         | 573           | 3.) Paternosterplatz mit Taster "501" bis "5xx" bestimmen                       |
| ßL.  | VTB10.501-9-Pendolino_gnws   | 563 SL            | TGV 701-Duplex                 | 574           | (r22-25/FA300, r501-5xx/FA3xx)                                                  |
| ISL. | 24.047-Kesselwagenzug        | 554               |                                | 575           | Automatische Ausfahrt aus dem Patemoster                                        |
|      |                              | 555               |                                | 576           | 1.) Ausfahrt aus dem Paternoster mit Taster "--- >" einleiten                   |
| ßL.  | 01.090-Schneltzug            | 556               | BR442.- Talent 2               | 577           | 2.) Wenn Block 3 frei, Zug im Platernoster mit Taster "501" bis "5xx" auswählen |
| SL   | 41.1070-6-Schürzenwagen      | 557               | 78                             | 578           | 3.) Gleis im Bahnhof ob en mit Taster" 12" bis "15" bestimmen                   |
| ISL. | E120.114-4 Intercity         | 558               | 79                             | 579           | (rB01-6xvFA400401, r32-35/FA412-415)                                            |
| st   | ES64 U2-067-D-Zug            | 559               | 80                             | 580           | ۰                                                                               |
| sL   | E10.1310-Rheinpfeil          | 560               | 81                             | 581           | (11)<br>33 cm                                                                   |
| sL   | KLV53-Rottenkraftwag         | 561               | 82                             | 582           | (23)<br>60 cm                                                                   |
| SL   | BR429.026-FURT               | 562               | 83                             | 583           | (18)<br>90 cm                                                                   |
| SL.  | 120.125-0-Hoyer              | 563               | 84                             | 534           | (23)<br>147 om-                                                                 |

Abb. 8 (F6) Paternoster 43-84

Die Bilder, Aktionen und Fahraufträge für das automatische Ein- und Ausfahren in und aus dem virtuellen Paternoster, haben sich kaum verändert. Die Anzahl hat sich zwar verdoppelt und sie wurden im Laufe der Zeit etwas verfeinert. Allen Abstell- und Paternostergleisen, als auch den Zügen, werden feste Längen zugeordnet. Dabei ist die Zuglänge immer größer als die längste Gleislänge, um beim automatischen (unkontrollierten) Fahrbetrieb ein selbstständiges befahren dieser Gleise zu verhindern. Über die Aktionen bzw. Fahraufträge werden dann im Bedarfsfalle die Zuglängen angepaßt, so daß das Befahren dieser Gleise möglich ist. Beim Verlassen wird das natürlich wieder rückgängig gemacht. Seitdem verschwindet zumindest nicht mehr ein Zug nach dem anderen auf den Abstellgleisen.

Das folgende Bild habe ich erstellt, um einen gleichmäßigen Fahrbetrieb auf beiden Gleisen zu erreichen. Den Überblick darüber zu behalten ist bei vielen Zügen gar nicht so einfach, zumal einige Züge auch noch die Wendeschleifen eifrig nutzen, um z.B. die gesamte Anlage sauber zu halten oder ihren Fahrplan einzuhalten.

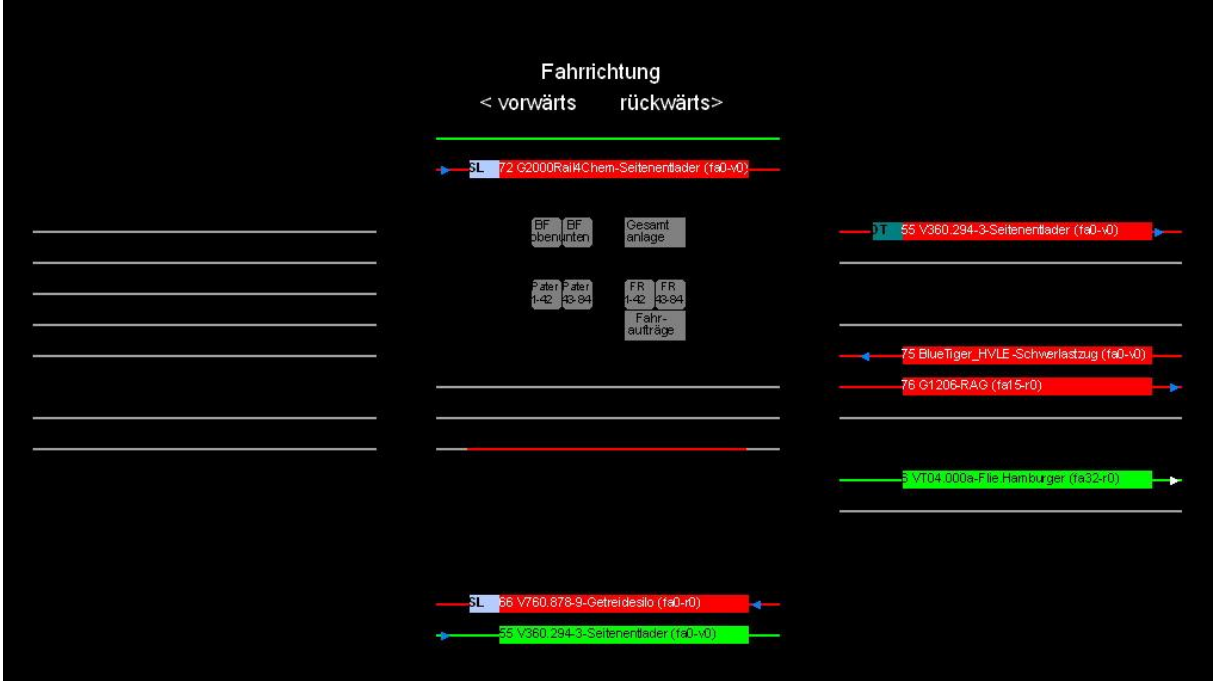

Abb. 9 (F10) Fahrrichtungen

Das untere Bild ist nur entstanden, weil ich mit dem "7e"-Formular der MpC nichts anzufangen wußte. Und da Pseudo - LED´s nichts kosten habe ich eben mal damit gespielt.

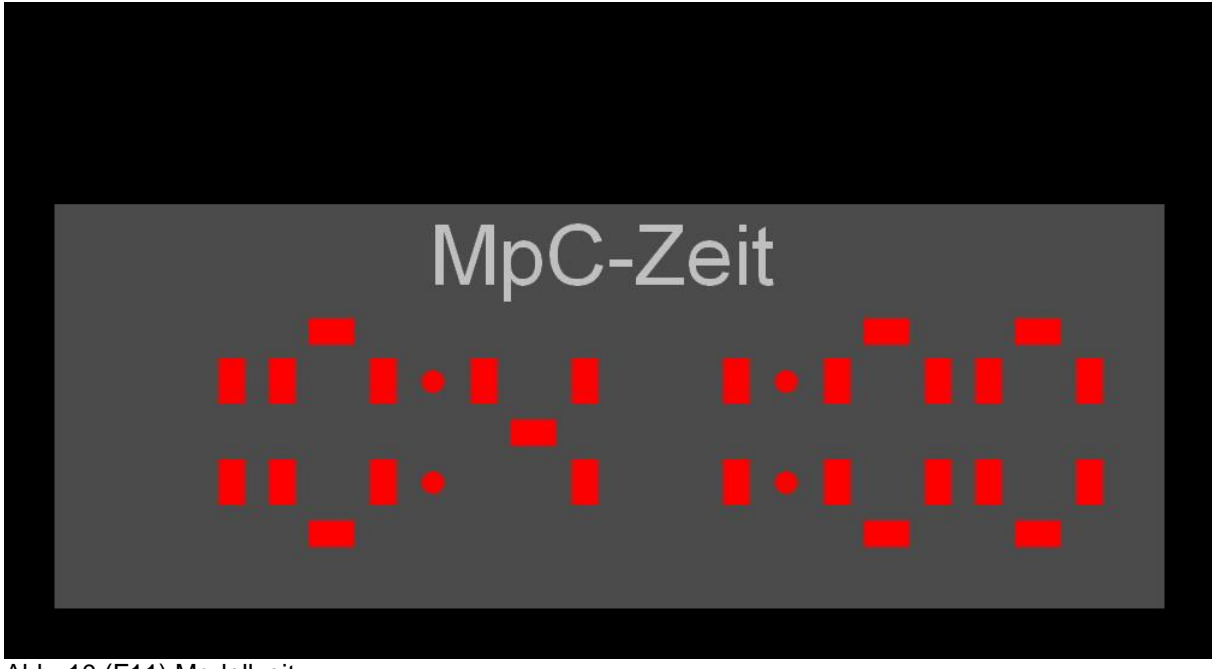

Abb. 10 (F11) Modellzeit

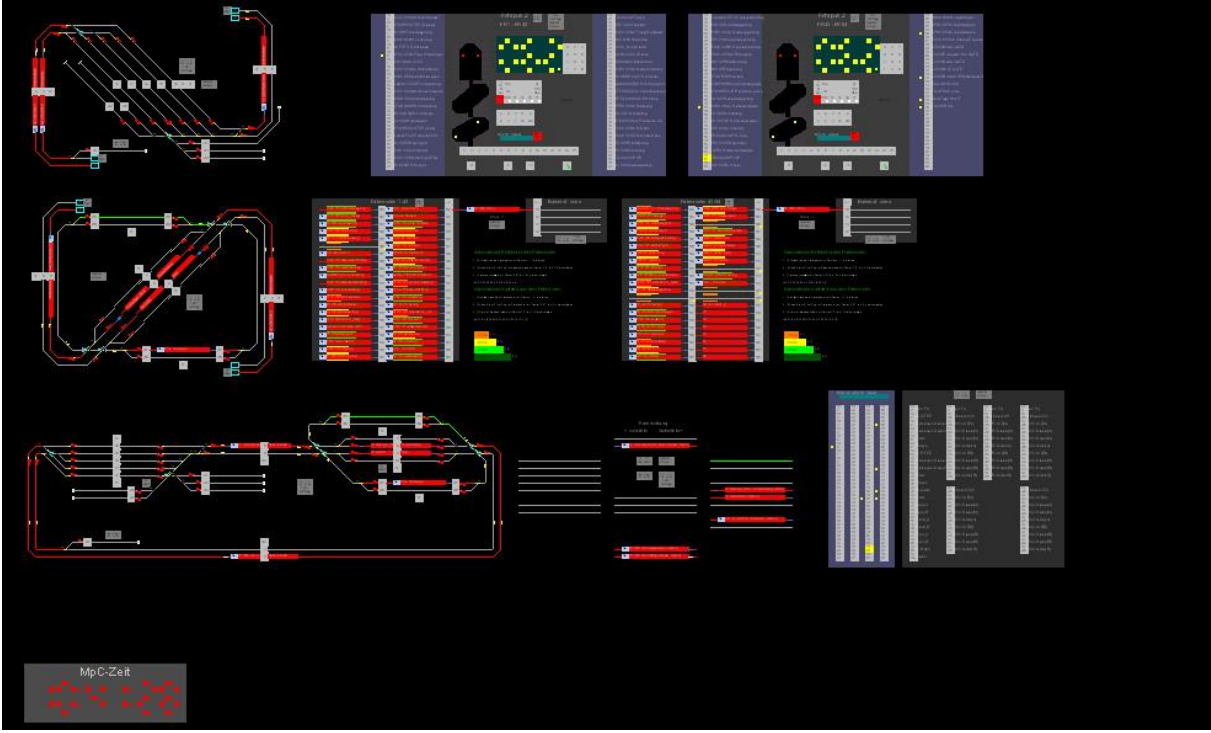

Abb. 11 (12) Alles

Das letzte Bild gibt die gesamte zur Verfügung stehende Bildschirmfläche wieder. Über die Funktionstasten wird es dann mittels der Zoomfunktion in die oben beschriebenen Bilder zerlegt.

Zum Beginn der Fahrsaison habe ich nun auch eine Möglichkeit gefunden, die noch erforderlich 4 LED-Steckkarten in der Anlage unterzubringen, obwohl die 19"-Racks belegt waren. Jetzt ist jedes Gleis der gesamten Anlage in beiden Fahrtrichtungen mit Vor-, Ein- und Ausfahrsignalen, wie im BStW, ausgerüstet.

Hoffentlich konnte ich den einen oder anderen MpC´ler mit BStW zu neuen Inspirationen anregen, MpC´lern ohne BStW dieses schmackhaft machen oder vielleicht sogar Begeisterung bei nicht MpC´ler wecken.

Ich kann nur zum wiederholten Male die unkomplizierte und kurzfristige Unterstützung des MpC - Team in Problemfällen loben. Um diese Leistungen zu würdigen habe ich diesen und den 1. Teil meines Berichtes verfaßt.

Außerdem bin ich nach wie vor davon begeistert, gerade in Spur N, zwar digital, aber eben ohne Dekoder komfortabel, blockgesichert fahren zu können.

Bei Fragen, Kritik oder Anregungen bitte den Kontakt über die G+R Homepage mit Ralf Hagemann zu mir aufnehmen.